# **Міністерство освіти і науки України Тернопільський національний економічний університет**

*Кафедра автоматизованих систем та програмування*

**М.Г.Опаєць**

# **Методичні вказівки**

*та завдання до лабораторної роботи № 1.3*

# **з економічної інформатики**

(для студентів факультету аграрної економіки і менеджменту)

**Тернопіль – 2010**

# **ЗАГАЛЬНІ ПОЛОЖЕННЯ**

Методичні вказівки та завдання до **лабораторної роботи № 1.3** розроблені на основі робочих програм навчальної дисципліни "**Економічна інформатика**"**,** яка передбачає виконання лабораторних робіт на першому курсі в другому семестрі під керівництвом викладача. Враховуючи, що навчання проводиться за модульним принципом **(***модуль – це логічно завершена частина практичного та теоретичного матеріалу***)**, велике значення має формування у майбутніх економістів та менеджерів навиків роботи із стандартними додатками графічної операційної системи **Windows'XP.**

В наш час неможливо уявити собі електронний робочий стіл без наукового **калькулятора**, який дозволяє виконувати як математичні (інженерні), так і статистичні розрахунки. Тому до складу операційної системи **Windows'XP** входить програма **"Calc.exe"**, яка дозволяє працювати з науковим калькулятором.

## **Лабораторна робота № 1.3**

**Те ма**:"Використання стандартного додатку **"Calc.exe"** операційної системи **Windows'XP** для переведення чисел з однієї системи числення в іншу і виконання статистичних розрахунків".

**М ета**:"Навчитись працювати з науковим калькулятором для переведення чисел та виконання статистичних розрахунків".

## **Індивідуальні завдання 1.3.1**

*Наведені в табл.1.3.1 десяткові числа:*

*а) за допомогою* **програми "Calc.exe"**, *перевести у двійкову, вісімкову та шістнадцяткову системи числення і заповнити таблицю; б) подати результат у розгорнутій формі запису.*

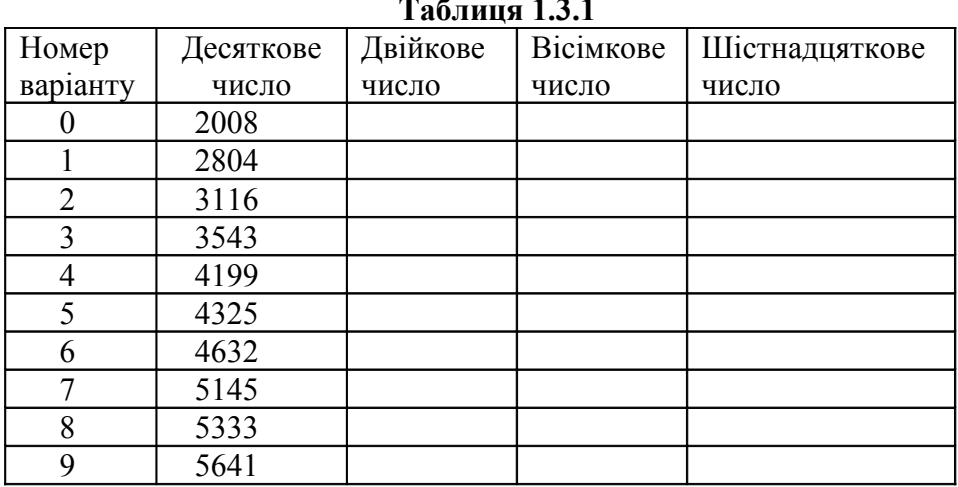

**Таблиця 1.3.1**

#### **Індивідуальні завдання 1.3.2**

Для даних табл.1.3.2, обчислити значення наступних статистичних величин (варіант вибирається за останньою цифрою залікової книжки):

1)cepe*д*н*є*: 
$$
\overline{x} = \frac{1}{n} \sum_{i=1}^{n} x_i;
$$

2)дисперсію <sup>σ</sup> **<sup>2</sup> :**

$$
\sigma^{2} = \frac{1}{n} \sum_{i=1}^{n} (x_i - \overline{x})^2
$$

3)коефіцієнт варіації:

$$
\mathbf{k}=\sqrt{\sigma^2};\quad \mathbf{V}=\mathbf{k}/\sqrt{x};
$$

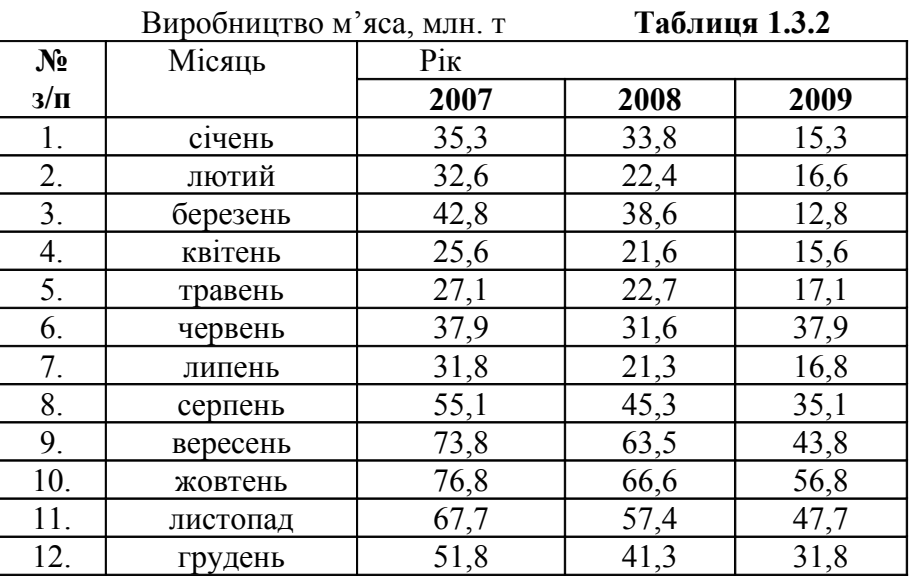

## **Методичні вказівки до завдань лабораторної роботи № 1.3 Призначення клавіш**

#### **Клавіші наукового калькулятора мають наступне призначення:**

- **[HEX]** вмикання шістнадцяткової системи числення;
- **[OCT]** вмикання вісімкової системи числення;
- **[DEC]** вмикання десяткової системи числення;
- **[BIN]** вмикання двійкової системи числення;
- **[AND], [OR], [NOT]** виконання над двійковими числами логічних операцій, а саме:
- **[And]** обчислює порозрядне **"И".** Альтернатива : &;
- **[Or]** обчислює порозрядне **"ИЛИ";**

**[Not]** — обчислює заперечення **"НЕТ**";

**[Sta]** — відкриває вікно "Статистика" і активізує клавіші **[Ave], [Sum], [S], [Dat].** Альтернативою служить комбінація клавіш **[Ctrl+S];**

**[Ave]** — обчислює середнє значення даних, які відображаються у вікні "Статистика", тобто обчислює **(x1+x2+…xn)/n.**

Щоб обчислити середнє значення квадратів **(x<sup>1</sup> <sup>2</sup>+x<sup>2</sup> <sup>2</sup>+…x<sup>n</sup> 2 )/n,**

потрібно використовувати комбінацію клавіш **[Inv +Ave].** В якості альтернативи використовується комбінація клавіш **[Ctrl+A];**

**[Sum]** — обчислює суму чисел, які відображаються у вікні "Статистика", тобто  $x_1 + x_2 + \ldots + x_n$ 

Щоб обчислити суму квадратів **x<sup>1</sup> <sup>2</sup>+x<sup>2</sup> <sup>2</sup>+…x<sup>n</sup> 2 ,** потрібно використовувати комбінацію клавіш **[Inv + Sum].** В якості альтернативи використовується комбінація клавіш **[Ctrl+T];**

**[S]** — обчислює незміщене стандартне відхилення (число степенів свободи дорівнює **n-1**) чисел, які відображаються у вікні "Статистика". Щоб обчислити стандартне відхилення (число степенів свободи — **n**), використовується комбінація клавіш **[Ctrl+D];**

**[Dat]** — служить для введення набраного на клавіатурі числа у вікні "Статистика". В якості альтернативи служить клавіша **[Ins];**

Для того, щоб клавіші **[Ave], [Sum], [S], [Dat]** стали доступними, спочатку потрібно натиснути клавішу **[Sta];**

**[F-E]** — дозволяє або забороняє використання експотенціальної форми числа. Числа більше за 10<sup>15</sup> завжди відображаються в експоненціальній формі.

**[dms]** — перетворює число у формат "**градусы-минуты-секунды**" (вважається, що число представлене в градусах).

Щоб перетворити число в "градусы" (вважається, що число представлене "градусыминуты-секунды») потрібно використовувати комбінацію клавіш **[Inv+dms];**

**[sin]** — обчислює значення функції sin(x). При цьому аргумент "x" повинен відображатися у полі введення. Комбінація клавіш **[Inv+sin]** обчислює **arcsin(x).** Комбінація **[Hyp+sin]** обчислює значення функції **sh(x),** а комбінація **[Inv+Hyp+sin]** обчислює **Ash(x);**

**[cos]** — обчислює значення функції **cos(x).** При цьому аргумент x повинен відображатися у полі введення. Комбінація клавіш **[Inv+cos]** обчислює **arccos(x).** Комбінація **[Hyp+cos]** обчислює значення функції **ch(x),** а комбінація **[Inv+Hyp+cos]** обчислює **Ach(x);** 

**[tan]** — обчислює значення функції **tg(x).** При цьому аргумент x повинен відображатися у полі введення. Комбінація клавіш **[Inv+tan]**обчислює **arctg(x).** Комбінація **[Hyp+tan]** обчислює значення функції **th(x)**, а комбінація [Inv+Hyp+tan] -обчислює **Ath(x);**

**[Exp]** — дозволяє введення чисел в експоненціальній формі. Максимальне значення показника: +289;

 $[x^{\wedge}y]$  — обчислює х в степені у. Щоб обчислити  $\sqrt[y]{x}$  потрібно використовувати комбінацію **[Inv+x^y];**

**[Deg]** — аргумент представити в градуси. Альтернатива: **[F2];**

**[Lsh]** — здійснює порозрядний зсув числа вліво. Комбінація **[Inv+Lsh]** — здійснює порозрядний зсув числа вправо.

**[CE]** — знищує останню цифру числа праворуч від курсору.

**[Back] —** знищує останню цифру числа ліворуч від курсору.

 **[MC]** — очищає пам'ять. Альтернатива [Ctrl+L];

**[MR]** —замінює число, яке відображається на число, яке зберігається в пам'яті. Альтернатива: [Ctrl+R];

**[MS]** — заносить число, яке відображається в пам'ять. Альтернатива: [Ctrl+M];

[+/-] — змінює знак числа, яке відображається на протилежний. Альтернатива: [F9].

#### **Статистичні обчислення**

Щоб виконати статистичні обчислення, потрібно:

1.Натиснути на клавішу [Sta]; 2. Вводити перше число, а потім на кнопку [Dat];

3. Вводити наступні числа, натискаючи кнопку[Dat] після кожного з них;

4. Натиснути кнопку виклику потрібної статистичної функції.

### **Додаткові поради**

1.Щоб замінити число, яке відображається, на число, виділене у вікні "Статистика", треба натиснути кнопку **[LOAD];**

2.Щоб мати можливість вводити числа та оператори з цифрової клавіатури, натисніть клавішу **[Num Lock];**

3.Щоб отримати довідку про кнопки або інші елементи калькулятора, потрібно вказати цей елемент, натиснувши праву кнопку "мишки", а потім вибрати команду "**Что это такое ?**";

4.При перетворенні змішаного десяткового числа в іншу систему числення, його дробова частина відкидається;

5.Шістнадцяткові, вісімкові та двійкові числа, які перетворюються у десяткові, відображаються **як цілі**.